## mini'app'les Newsletter

the minnesota apple computer users group, inc. March 2009 and the minnesota apple computer users group, inc.

#### **Upcoming Meetings**

Here is a list of mini'app'les meetings for the next two months. The information was compiled as this newsletter was being assembled and is subject to change. As always, confirm the Special Interest Group (SIG) date, time, and location with the cognizant SIG Leader or the mini'app'les website (http://www.miniapples.org).

#### **March Calendar**

\* This SIG is NOT sponsored by mini'app'les; the listing is provided as a service to members

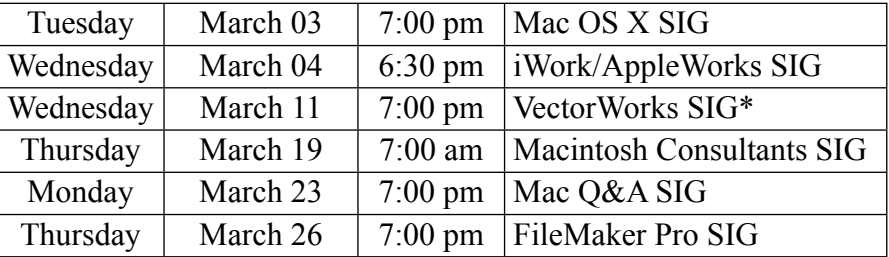

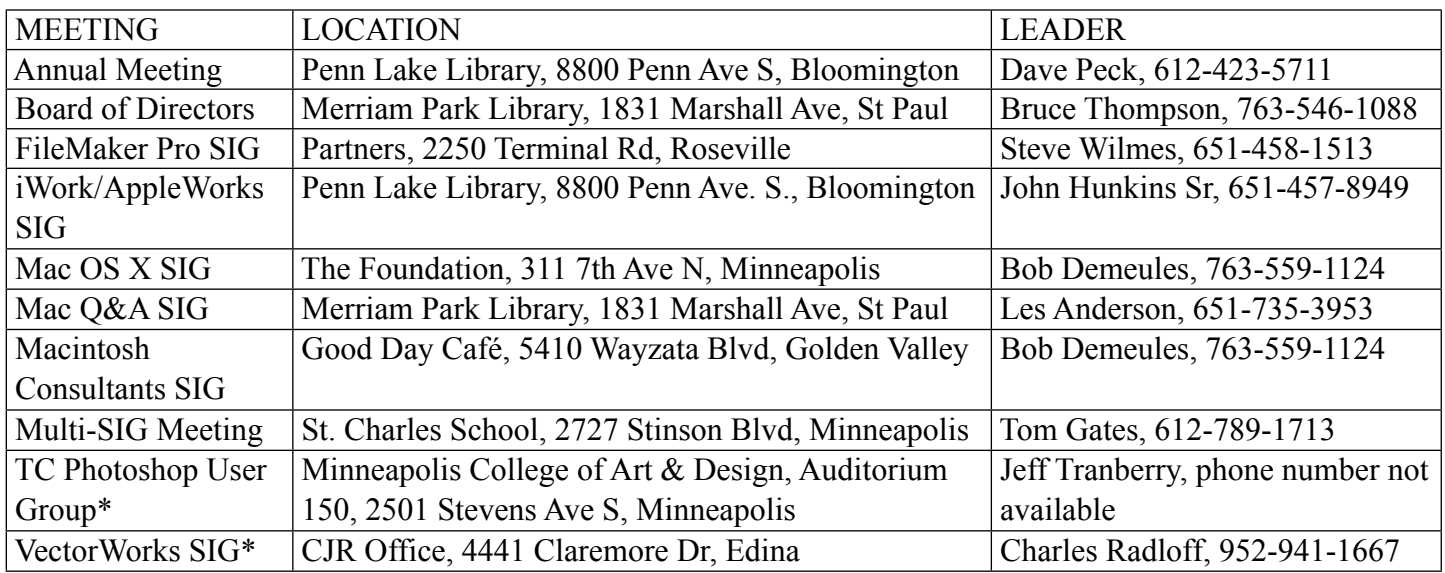

#### **April Calendar**

\* This SIG is NOT sponsored by mini'app'les; the listing is provided as a service to members

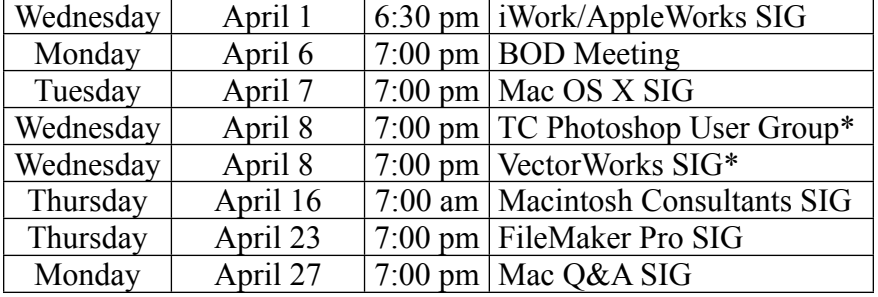

The mini'app'les Newsletter is an independent publication not affiliated, sponsored, or sanctioned by Apple, Inc. or any other computer manufacturer. The opinions, statements, positions, and views are those of the author(s) or newsletter staff and are not intended to represent the opinions, statements, positions, or views of Apple, Inc. or any other computer manufacturer. Instead of placing a trademark symbol at every occurrence of a trade-marked name, we state we are using the names only in an editorial manner, to the benefit of the trademark owner, with no intention of infringement of the trademark.

# mini'app'les Newsletter

the minnesota apple computer users group, inc. March 2009 and the minnesota apple computer users group, inc.

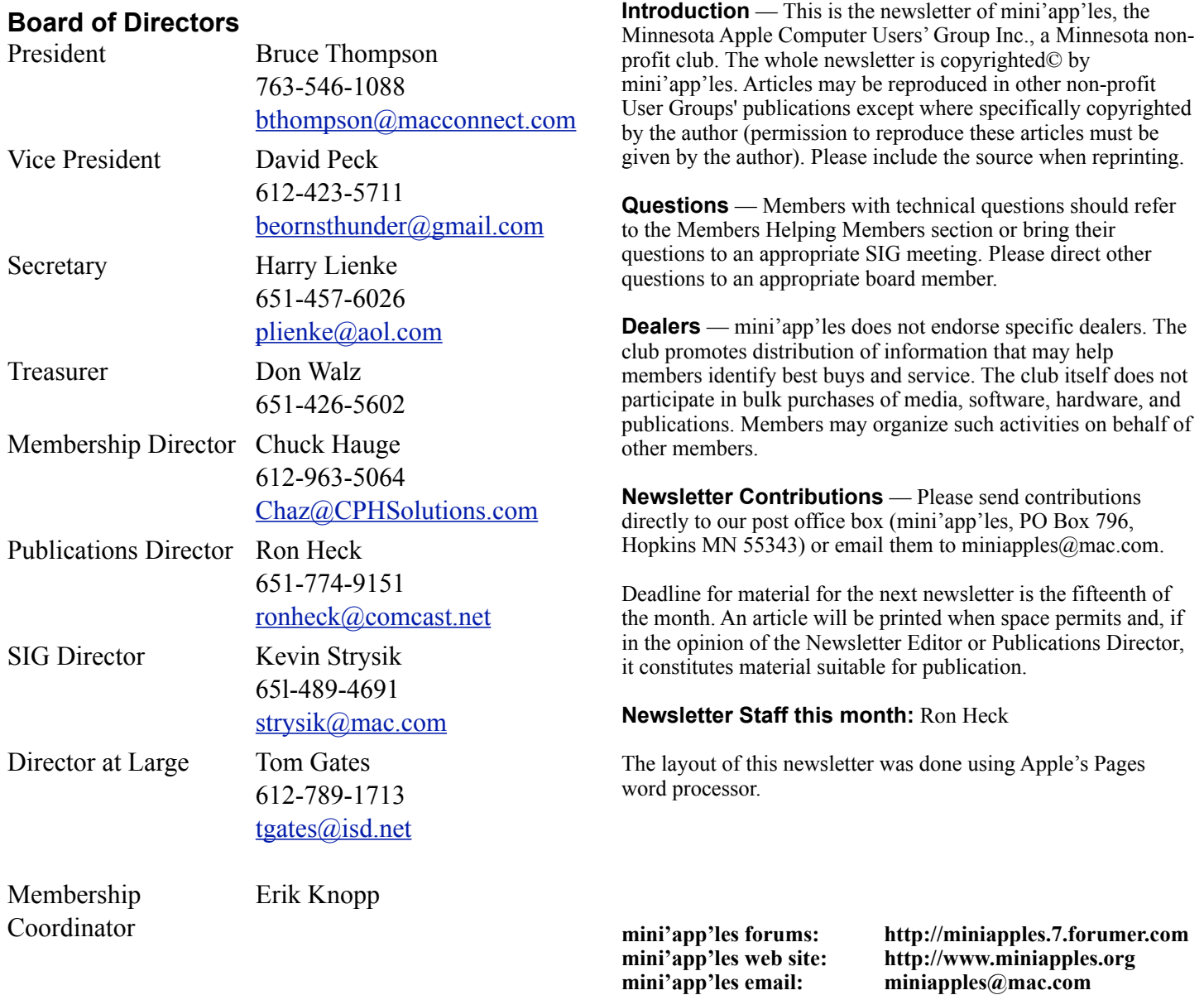

#### **---------------------------------------------------------------------------------------------------- CHANGE OF ADDRESS**

Moving? Going to be away from home and leaving a forwarding address with the Post Office? Changing to a better email provider? Please send us a Change of Address when you are informing others. By using a moment of your time, you ensure you receive a notice when your club membership is expiring and you get your newsletter email notification delivered promptly. Change of Address should be sent to the club's mailing address (mini'app'les, Attn: Membership Director, Box 796, Hopkins MN 55343) or to the club's email address [\(miniapples@mac.com\)](mailto:miniapples@mac.com).

### **TABLE OF CONTENTS**

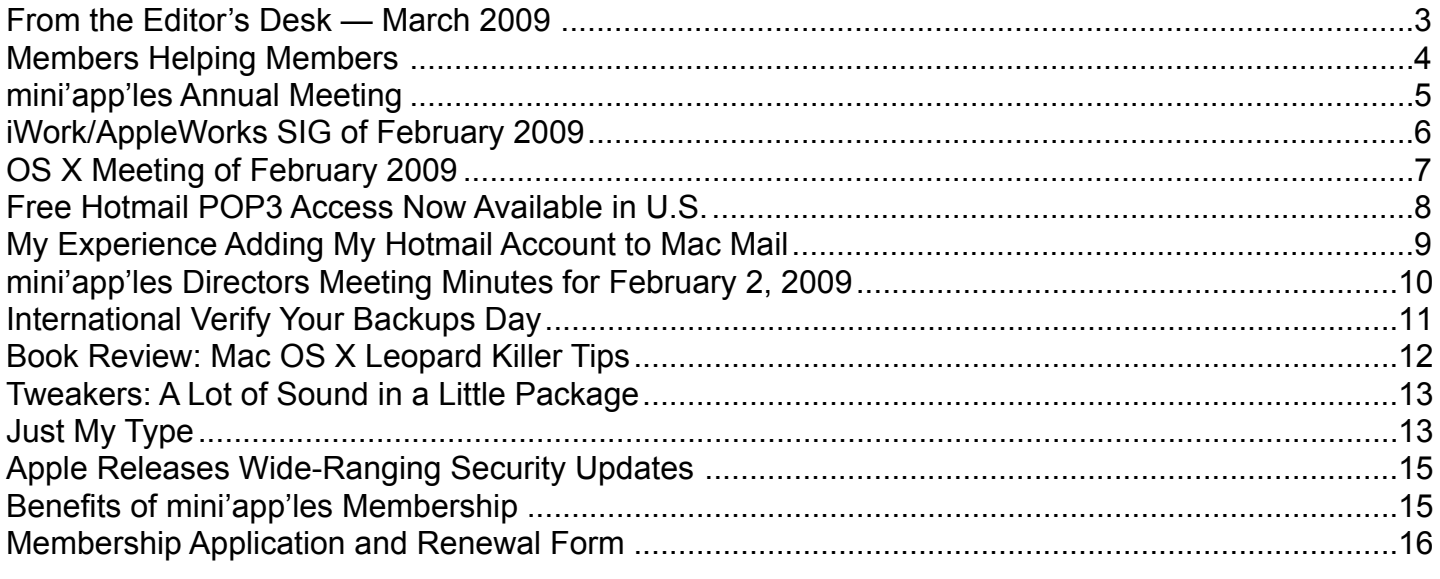

**----------------------------------------------------------------------------------------------------**

#### <span id="page-2-0"></span>**FROM THE EDITOR'S DESK — MARCH 2009**

#### **Hello and Greetings**

My name is Ron Heck and I have taken over the newletter publishing duties from Harry Lienke. I hope to continue to provide you with interesting and timely information about our group's activities and news from the world of Apple.

I welcome your thoughts and ideas about the newsletter, so please contact me at:

ronheck@comcast.net

Ron Heck

#### **Annual Meeting Notes**

You may receive this newsletter prior to Feb. 28, the date of the Annual Meeting so I thought it was worth a brief mention in this, the March newsletter. The nomination of officers to fill out the Board of Directors for the period from July 1, 2009, to June 30, 2010, will happen at the Annual Meeting. We need your help guiding our organization through the coming year. The various board positions are described in the Bylaws located on our web site. Please consider having your name placed in nomination for a Board position.

We also need people to fill the following positions!

- Main Mac Special Interest Group Leader
- iLife Special Interest Group Leader

Contact a member of the Board of Directors to make known your interest in helping the mini'app'les.

#### **Webmaster Sought**

Dave Peck would like to step down or at least reduce his participation maintaining the mini'app'les website. He is flexible and may assist the new person or may turn it over completely. If you are interested, please contact a member of the Board of Directors.

#### **SIG Reports**

If you don't see a report from your favorite Special Interest Group (SIG) in this issue of the newsletter, please take a few minutes to provide a summary of the next meeting for the next newsletter. Pam and I are happy to help clean up any articles submitted for publication in this newsletter.

Hopefully, understanding what material and what level of material is being discussed at the different SIG meetings will encourage more people to attend SIG meetings and to join the mini'app'les.

Thanks for your help.

#### <span id="page-3-0"></span>**Members Helping Members**

Need Help? Have a question the manual doesn't answer? Members Helping Members is a group of volunteers who have generously agreed to help. They are just a phone call or an email away. Please call only during the appropriate times, and **only if you are a current mini'app'les member** and own the software in question.

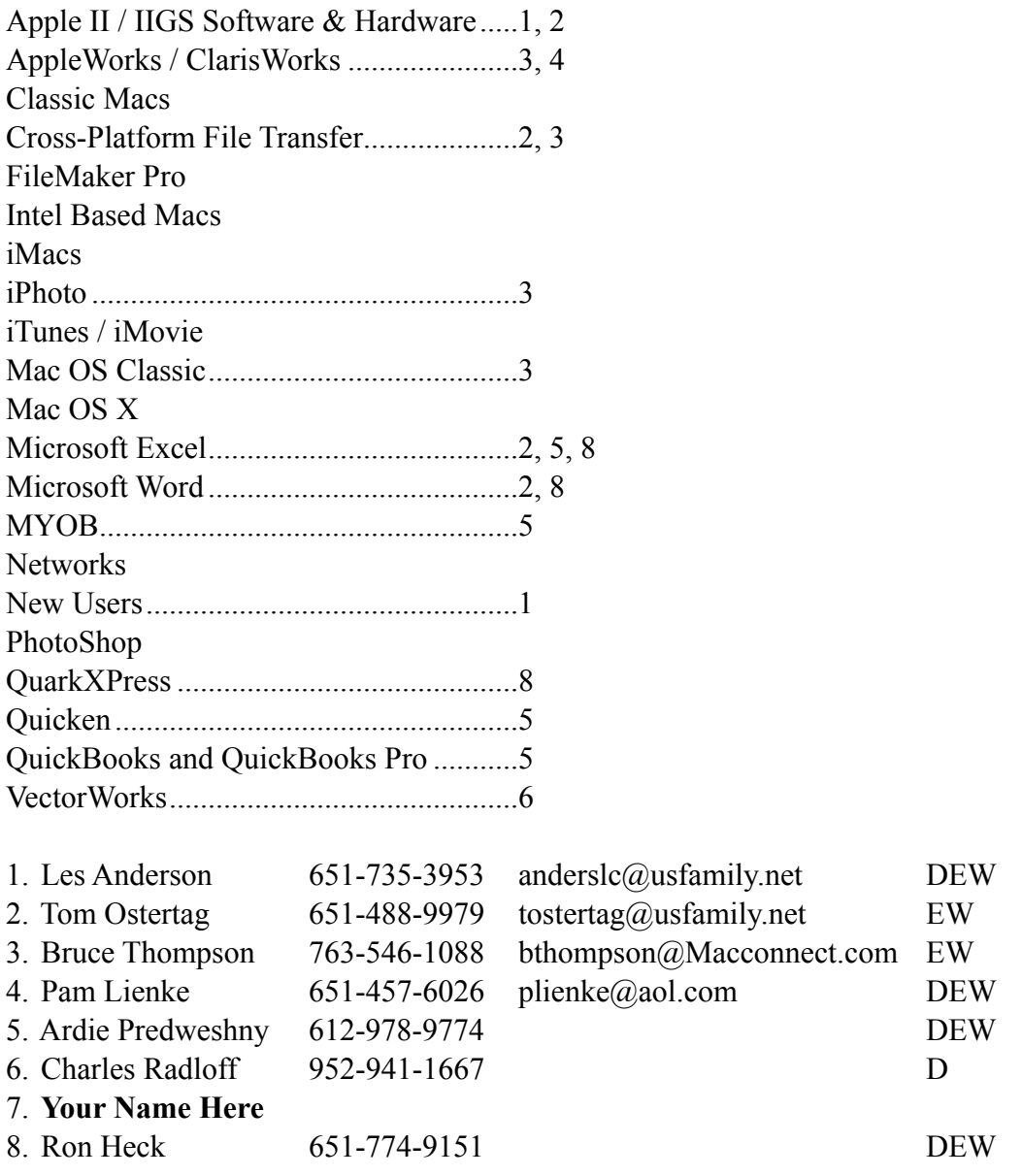

D: Days, generally 9 am to 5 pm

E: Evenings, generally 5 pm to 9 pm

W: Weekends, generally 1 pm to 9 pm

Please call at reasonable hours and ask if it is a convenient time for helping you. By the way, many of these volunteers can also be contacted on our forums. We appreciate your cooperation.

**mini'app'les needs more volunteers for Members Helping Members** — If you are willing to be a Members Helping Member volunteer, please send an email message to Membership Director Chuck Hauge or contact him on our forums with your name, telephone number, contact hours, and the software and hardware areas you are willing to support.

#### <span id="page-4-0"></span>**mini'app'les Annual Meeting**

by Harry Lienke

The 2009 mini'app'les Annual Meeting will be held on February 28 at the Penn Lake Library in Bloomington. The social gathering starts at 11:30 am in the library's meeting room. Some light refreshments will be available courtesy of CPH Solutions (thanks to Chuck Hauge for this donation).

The business meeting commences at noon. This session is open to any business matters or questions raised by attendees. Nominations for the Board of Directors will be accepted from the floor after names previously placed in nomination are presented.

At 1:15 pm Phil Johnson will give a presentation on "Trends in Electronic Media." Phil is Studio Manager at the Edina Art Center and teaches courses on digital imaging.

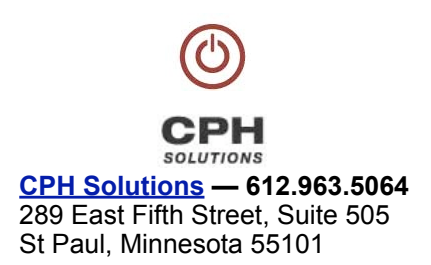

About 2:00 pm the business meeting resumes to continue discussion of any items not previously completed.

The Penn Lake Library is located at the corner of Penn Avenue and 88th Street in Bloomington (8800 Penn Avenue S). It is easily accessible from the 90th Street exit of I-35W; head west on 90th Street to Queen Avenue South (see the map).

Please note the entrance to the library parking lot is located on Queen Avenue between 88th Street and 90th Street.

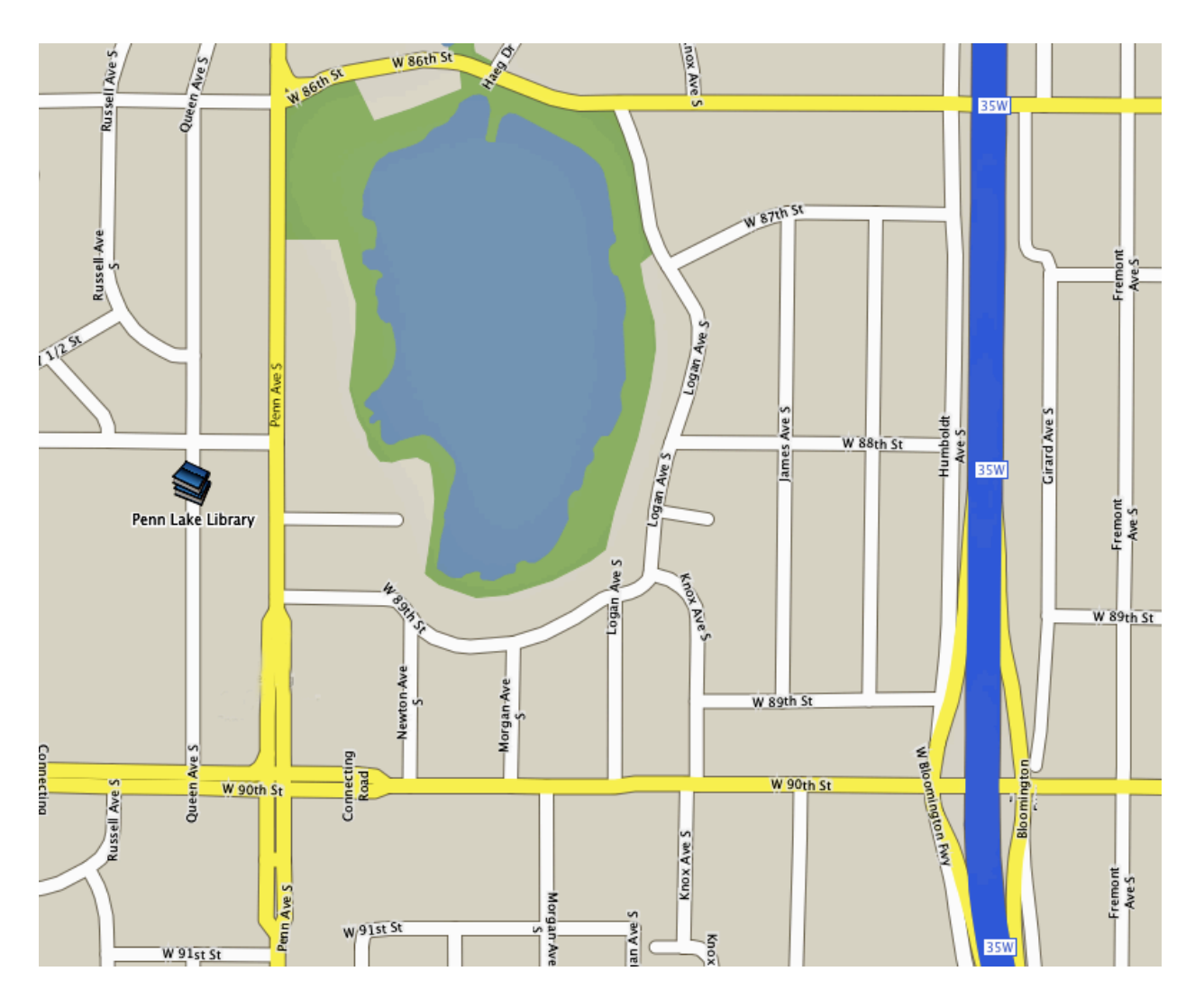

#### <span id="page-5-0"></span>**iWork/AppleWorks SIG of February 2009**

by Harry Lienke

President Bruce Thompson reminded us the Annual Meeting will be held on Saturday, February 28, at the Penn Lake Library. Bruce asked for nominations for the Board of Directors since three of the current members are not running

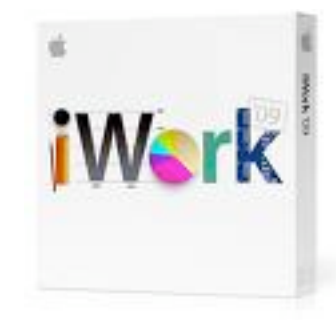

for another term. Bruce also mentioned the February Q&A SIG will feature a presentation on Word.

An attendee asked about the calendar program Bruce was using. The utility is MenuCalendarClock for iCal from Objectpark Software. It has a configurable display of iCal events that can be accessed from the menu bar.

Last month our facilitator, Pam Lienke, tried to show descriptions of iWork '09 downloaded from Apple's website, but the downloaded web pages refused to display properly. We were unable to log onto the library's wi-fi network so we could look at the data on Apple's web site. We had added OpenDNS servers to our Network System Preferences to protect our computers from the bad guys out on the internet. The library has a Cisco server set-up procedure which was conflicting with the use of the OpenDNS information. Once we temporarily deleted the OpenDNS information from the Network System Preferences, we were able to access the Internet.

We had a question and answer session on Word versus Pages. It seemed like Pages has all the bells and whistles most of us need, and for most of us, Word is overkill.

It was noted that patches for the iWork '08 applications have been released. No update to the iWork '09 has shown up yet.

After a few false starts, Pam showed how to add a title to a table then change the font of the title. On her wide screen at home, Name was visible in the Format Bar and easily accessed. With the resolution that is used with the projector to make the screen easy to read, the format bar is not long enough to show Name. By increasing the resolution, we made the screen harder to read but got Name to show up. With a little experimenting, we found Name also appeared in the Table Inspector when a table is selected. If the little box next to Name is checked, the name of the

table appears above the table. The font is changed by clicking on the name to select it and then using the Font Inspector or the Format Bar to choose the desired font.

A question arose about using Numbers to do taxes and whether or not it has the needed functions. There is a selectable Formula List to allow viewing all formulas in a list view. Functions are listed by clicking on Function on the Toolbar and selecting one of the commonly used functions or selecting Show Function Browser to see a list of all the functions and a description of each function. The function variables can be established as relative or absolute. If a formula with a relative variable is copied to a different cell, the formula is modified to refer to cells in the same relative location with respect to the second cell. Absolute variables are unchanged when a formula is copied to a second cell.

We watched a tutorial from Apple's web site showing some of the fine points of printing spreadsheets; it showed how to split a spreadsheet and re-format it so it looks good when it is printed. In Print mode (selected by clicking on the Page icon at the bottom left of the Sheet Canvas), the Page Set-up can be changed and the slider bar at the bottom center of the Sheet Canvas can be used to size the table and partition it neatly onto pages. Pictures can be moved and/or duplicated as needed to fill in around the table(s).

In response to a question about handling graphics, Pam explained how media placeholders work and showed how the size of pictures and the visible part of pictures can be adjusted.

We investigated several features of iWork '09. Using the Template Chooser (File-New from Template Chooser) to select a template of interest provides some intriguing options. The slider at the bottom of the window can be used to set the size of the template previews. Moving the slider to the left increases the number of templates that can be seen at the same time; moving the slider to the right makes the individual templates larger so the detail of a particular template can be ascertained. In addition, moving the cursor across a multi-page template displays each of the pages in turn.

Pages '09 has a full screen feature. Entering Option-Command-u or selecting View-Enter Full Screen from the menu moves the current document so it occupies the center of the screen and blacks out the remainder of the screen; this eliminates all the background

clutter, supposedly making it easier to concentrate on working with the document. Re-entering Option-Command-u, moving the cursor to the top of the screen and selecting View-Exit Full Screen from the menu that appears, or hitting the Escape key returns the display to its normal mode.

In the Preferences for both Numbers and Pages you can establish the start-up procedure. You can decide to always begin with a specific template or to begin through use of the Template Chooser. The Template Chooser lets you select a particular template, a recent document, or an existing file. Similar capabilities exist in Keynote.

The iWork '09 Preferences also allow enabling the alignment guides and setting up various auto correction possibilities.

Pam showed how to set up a personalized template. Your personal template can then be stored as a template so your new documents utilize the fonts, margins, and so forth, you prefer to use.

Pam likes to use the magnifying glass of the Color Inspector to pick a color that matches another color in a document. She demonstrated how to select a matching color for filling shapes, tinting text, and emphasizing shadows.

Someone wondered what fonts are available with iWork. Pam showed how the Font Book can be used to display all of the fonts present on a computer. To get detailed information on a particular font, highlight it in Font Book and enter Command-I.

Someone pointed out that in a web browser it is possible to expand and contract the size of text (but not graphics) using Command-+ (increase the font size), Command-- (decrease the font size), and command-0 (return to default size).

In response to a question, a discussion of various methods of mail encoding ensued.

#### <span id="page-6-0"></span>**OS X Meeting of February 2009** by Bruce Thompson

Did you know that there are lots of things in OS X that you can set that Apple doesn't provide direct control over? That's right, they are

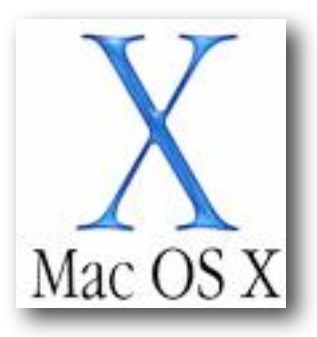

"secret" preferences that normally could only be set by those "in the know" (true geeks). Now there is a Secrets preference pane (Leopard only) that shows up on your System Preferences panel that allows you set those things that you didn't even know you wanted to set, like half-star ratings in iTunes, always use BCC: in mail, etc. Bob went through several of the settings that are available. And, he noted that, while the changes he made could also be done in Terminal, this preference pane allows you to easily make the changes to see what they do and, just as easily, allows you to reset them back to the original setting.

Bob then moved on to a discussion of iWork and iLife '09 and what they offer over the previous versions. The general consensus is that there are many neat, new features but the end user has to figure out if they are worth the added cost. It should also be noted that iLife '09 requires Leopard and an Intel processor is necessary for some of the features.

#### <span id="page-7-0"></span>**Free Hotmail POP3 Access Now Available in U.S.**

[by](http://db.tidbits.com/article/10063?print_version=1#) [Adam C. Engst](http://db.tidbits.com/author/Adam%20C.%20Engst)

Thanks to Tech Night Owl Live host Gene Steinberg for alerting me to the fact that Hotmail (officially known as Windows Live Hotmail) is now offering POP3 access for free. That may seem oh-sotwentieth-century, but for the gazillions of Hotmail subscribers, it's a welcome way to read messages sent to Hotmail in a desktop email client like Apple Mail, Microsoft Entourage, Mailsmith, PowerMail, or Eudora. More interestingly, POP3 access to Hotmail lets you combine multiple Webmail accounts (since you could have Gmail pick up email from Hotmail via POP, for instance), or it could let you access Hotmail via your iPhone's or Blackberry's native mail client.

Until recently, POP3 access was limited to paying Hotmail Plus subscribers. But on 14-Jan-09, Microsoft announced the phased rollout [1] of free POP3 access for Hotmail users in the UK, Canada, Australia, France, Japan, Spain, Germany, Italy, and the Netherlands. Support for POP3 access in the United States and other countries was promised for future phases, but no dates were given.

Gene noticed that POP3 access worked in his U.S. based Hotmail account, and when I signed up for a Hotmail account and tested it, it worked fine for me as well. It may not be universally available yet, but it's also likely that Microsoft simply hasn't pushed out an announcement. If POP3 access isn't yet available for your account, you can reportedly fool Hotmail into enabling it [2] by changing your country temporarily.

Two notes. I'm sure Microsoft's Web services take an insane level of attack, but the CAPTCHA required to sign up for a Hotmail account is the least readable one I've ever seen. It took me multiple tries to get one I could even guess at correctly. Also, when I configured Apple Mail to pick up mail from Hotmail, it marked as spam the only two messages in the account - the welcome message from Hotmail and a simple test message I'd sent myself. I recommend additional attention to your spam filter while it learns about the kind of mail that comes in through Hotmail.

Although the basics of setting up POP3 access to Hotmail in your email client are easy, be careful when entering the settings. I couldn't connect until I realized I was supposed to use the full Windows Live email address as my user name.

#### **The configuration details are:**

- **Incoming Mail Server:** pop3.live.com (Port 995)
- **POP SSL Required?** Yes
- **User Name:** Your full Windows Live ID, for example, [yourname@hotmail.com](mailto:yourname@hotmail.com)
- **Password:** The password you usually use to sign in to Hotmail or Windows Live
- **Outgoing Mail Server:** smtp.live.com (Port 25)
- **Authentication Required?** Yes (use your POP user name and password)
- **SSL/TLS Required?** Yes

Although Hotmail isn't represented nearly as highly on the TidBITS subscription list as MobileMe (over 7,000 mac.com addresses, only about 150 me.com addresses), Gmail (over 2,700 entries), AOL (over 2,200), EarthLink (over 2,100), Yahoo (1,800), Comcast (1,700), or RoadRunner (1,000), we still have over 800 Hotmail subscribers.

Oh, and before you ask, I tried setting up IMAP access and pointing my account at imap.live.com, but no luck.

[1]: [http://windowslivewire.spaces.live.com/Blog/cns!](http://windowslivewire.spaces.live.com/Blog/cns!2F7EB29B42641D59!32413.entry) [2F7EB29B42641D59!32413.entry](http://windowslivewire.spaces.live.com/Blog/cns!2F7EB29B42641D59!32413.entry) [2]: [http://www.mydigitallife.info/2009/01/22/hack-to-enable-hotmail](http://www.mydigitallife.info/2009/01/22/hack-to-enable-hotmail-pop3-and-smtp-support-instantly-for-all-countries/)[pop3-and-smtp-support-instantly-for-all-countries/](http://www.mydigitallife.info/2009/01/22/hack-to-enable-hotmail-pop3-and-smtp-support-instantly-for-all-countries/)

Unless otherwise noted, this article is copyright © 2009 [Adam C.](http://db.tidbits.com/index.cgi?full_search=1&article_author=Adam%20C.%20Engst)  [Engst](http://db.tidbits.com/index.cgi?full_search=1&article_author=Adam%20C.%20Engst). TidBITS is copyright © 2008 TidBITS Publishing Inc. Reuse governed by this Creative Commons License: [http://](http://www.tidbits.com/terms/) [www.tidbits.com/terms/](http://www.tidbits.com/terms/).

*Editor*'*s Note: I have tried this and it works! I can now view and send messages without having to visit the Hotmail website. It took me several tries, so in the hope of saving others some grief, I*'*ve documented my experience on the next page.*

#### <span id="page-8-0"></span>**My Experience Adding My Hotmail Account to Mac Mail**

by Ron Heck

Far from being a quick fix, I found setting up my Hotmail account to be a bit tricky. In the end, I got it to work, and by sharing my experience, I hope to spare you some pain if you also want to manage your Hotmail account using Mac Mail.

One would think there would be lots of info on the Internet for how to do this. However, most of the info out there relates to Windows and doesn't specifically help with Mac Mail settings.

Here are some things I found out along the way:

- Setting up the account over a wireless connection was finicky...I could receive mail, but I could not send mail from my Hotmail address.
- For the User Name, the entire E-mail address was required. I found this odd because most times you only enter everything before the  $\omega$  sign. In my case, "rlheck" was not good enough, and I needed to add "@hotmail.com.

So if you are ready to try adding a Hotmail account to Mac Mail, let's take a look at the settings. The screen shots are from Mail version 3.5 which is the latest version for Leopard. The screens will differ slightly if you're running an older version.

#### Account Information

Here you set your address, name and password, of course. The Incoming Mail Server is "pop3.live.com".

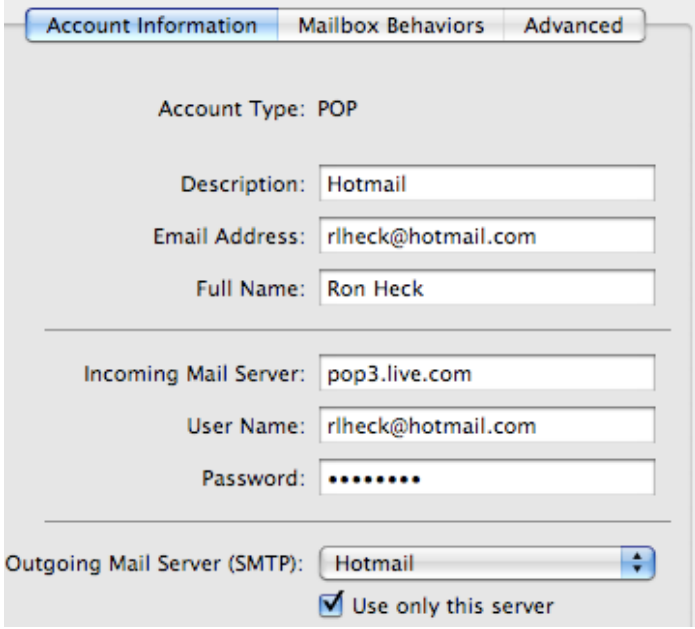

#### Outgoing Mail Server

This setting is a bit tricky to find in Mail. Click the Outgoing Mail Server pop-up menu in the Account Information screen, and choose Edit Server List.

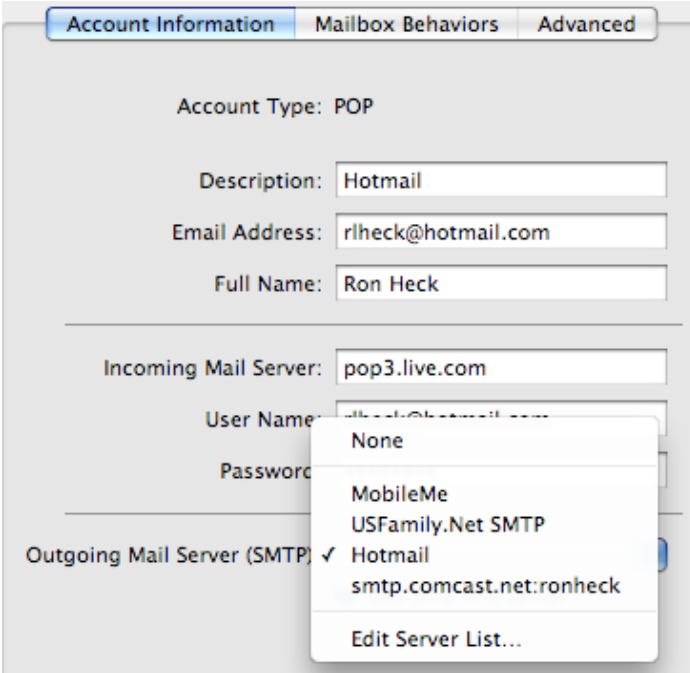

Once here, select or add a new server name. Hotmail's is "smtp.live.com."

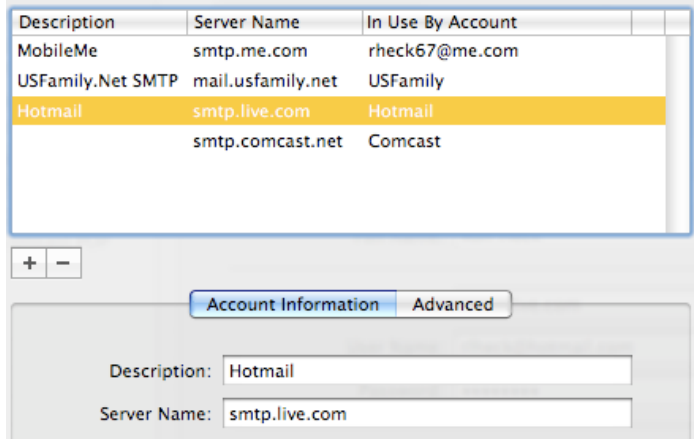

Then you will need to click the Advanced tab and specify the settings shown below.

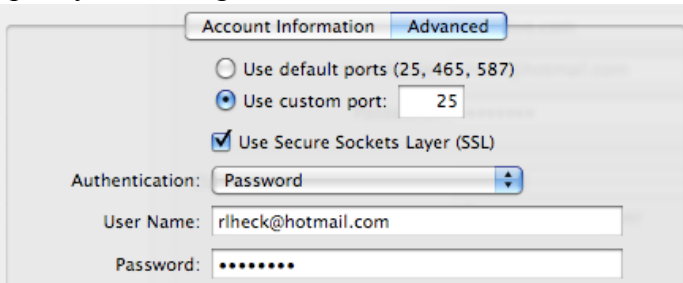

I hope this information is useful and will save you some frustration as you add Hotmail to your Mac Mail accounts.

#### <span id="page-9-0"></span>**mini'app'les Directors Meeting Minutes for February 2, 2009**

**In attendance:** Don Walz, Bruce Thompson, Harry Lienke, Ron Heck, Chuck Hauge, Kevin Strysik, Tom **Gates** 

**Absent:** David Peck, Erik Knopp

**Other attendees:** Tim Tierney

**Agenda:** Adopted as distributed

**Minutes:** The minutes for the December 1, 2008, meeting were approved electronically and published on forumer.com on December 8.

#### **Directors' Reports**

**Treasurer Don Walz's report:** All bills are paid. A written report covering 10/1/08 to 12/31/08 was distributed. A motion to approve the report was made, seconded, and passed (MSP). Don also submitted a form 990 to the IRS.

**SIG Director Kevin Strysik's report:** The discontinued Mac Main and Word SIGs are mentioned on the web site and should be deleted. Kevin was encouraged to report the problem to Dave Peck.

#### **Membership Director Chuck Hauge's report:**

Someone from Netalliance called about our account since we weren't using email. Chuck indicated we are a non-profit group, we are not using email, and Netalliance has been hosting our web site at no charge although we did renew our domain name through them. Chuck was then directed to someone in their accounting department; Chuck called and left a message but hasn't heard back that there is some kind of a problem. We are assuming no news is good news. If Netalliance drops us, we could host the web site on MobileMe or, possibly, Google.

**Past President Tom Gates' report:** Roseville Cartridge World had been giving discounts to mini'app'les members in the past. There is no address on the new PDF membership card and he was wondering if that is a problem relative to this discount. Tom will check to see if the discount is still in effect.

FirstTech is giving out tickets to a Mac movie. Bruce put information out on forumer. The movie will be showing at the Suburban World Theater in Uptown.

#### **Old Business**

**Multi-SIG report** — Since no speaker was lined up, the Multi-SIG was changed to a workshop and attended by 11 or 12 people. We need a speaker to get people to attend a spring meeting. It was decided to plan on an early May meeting. FileMaker and VectorWorks were suggested as possibilities for short presentations. Some discussion revolved around who our audience is and what we need to do to satisfy their needs. Chuck suggested doing a SWOT analysis, a strategic planning method used to evaluate the Strengths, Weaknesses, Opportunities, and Threats involved in a project or in a business venture; this suggestion was tabled for discussion at a future meeting.

**Monthly email newsletter / Publications Director** — Bruce appointed Ron Heck as Publications Director; a motion to approve the appointment was MSP. Ron indicated he has a new MacBook Pro and iWork '09 on order and will be using them to produce the newsletter. A question was asked as to whether the responsibility for the web page rests with the Pubs Director. The web site responsibility is not mentioned in the Bylaws and Dave Peck is willing to continue to maintain the web site, so the matter was tabled.

**Membership cards / renewal notices** — Chuck has emailed membership cards to new and renewing members as PDFs. Tom indicated his membership card looked fine. Erik generates the PDFs; Chuck sends them out and is up to date.

#### **Location / planning for Annual Meeting** —

February 28 at Penn Lake Library. Gathering at 11:30 am. Business meeting at noon. Presentation by Phil Johnson on "Trends in Electronic Media" at 1:15 pm. Bruce will send out more information in the March newsletter, which will be published several days ahead of the meeting.

**Nominations** — Bruce committed for another year. Don is not going to run again but will help train a replacement. Dave would like to be replaced since he is living in Houston most of the time. Kevin is willing to run. Harry is willing to let someone else be

Secretary but will stay on if needed. Chuck is not running again. Bruce appointed Chuck and Tim Tierney to be the nominating committee to find replacements for departing BOD members.

**Status of iBook (sell?)** — Our iBook is a 600 mHz machine with 384 meg RAM and is running Mac OS X 10.2.8; it can run up to 10.4.11. It has a USB floppy. Bruce indicated the prices on Craig's List run from \$125 to \$175. Suggestions were made to try to raffle the iBook and to give it away as a door prize. A motion was made to sell it to a club member for \$125 or what Bruce finds to be reasonable with a time limit of the end of March and, if it was not sold by then, to put it on Craig's List. The motion was MSP.

**Newsletter Archive** — Ken Slingsby created a test PDF of an old newsletter; the size of the resulting file is 11.2 mB. Bruce will try to reduce file size using a copy of Adobe Acrobat or a utility program before we proceed with this effort.

#### **New Business**

**Election** — See Nominations information above. Election to be conducted as called out in the Bylaws.

**Bylaws update** — No updates on this ballot.

**Next meeting:** Scheduled for April 6, 2009, at the Merriam Park Library at 7:00 pm. All club members are welcome to attend.

#### <span id="page-10-0"></span>**International Verify Your Backups Day**

by Adam C. Engst

I'm not a superstitious sort, though I admit to preferring a particular jersey and shorts when I'm racing. But for many people, Friday the 13th [1] is an inauspicious day, long reputed to be unlucky.

So I propose that we fight back against both superstition and the forces of entropy that constantly tear down all those works we labor so hard at creating.

The best defense against entropy is a good backup strategy. To quote a long-ago ad campaign from backup software maker Dantz Development, "To go forward, you must back up."

But as those of us who have had to rely on our backups in the past know, the act of backing up is only the first small step in the full equation - it's being able to restore that really matters.

Some psychiatrist friends with their own practice once ran afoul of this in a serious way. Their bookkeeper had religiously been making backups of all their invoicing and billing records as she worked, but she had never tried restoring from those backups until her hard disk died. When she went to restore from her carefully prepared backups, she was aghast to discover that they hadn't been working. Months of data was lost, and it was a huge problem both for the bookkeeper and for my friends.

Therefore, I humbly submit that Friday the 13th, whenever it rolls around, should be considered International Verify Your Backups Day. (The United Nations is welcome to make this official.)

Take a few minutes to identify some critical files and see if you can restore them successfully from your backups. If a bootable backup is part of your backup strategy, make sure you can actually boot from it. (If you don't have a good backup from which you can restore right now, allow me to recommend two of our most popular ebooks, Joe Kissell's "Take Control of Mac OS X Backups [2] or "Take Control of Easy Backups in Leopard [3].")

That's it. No costumes are necessary, there's no obligatory greeting, and you aren't expected to make a special meal. If you feel the need to honor your successful verification, well, a little celebratory imbibing of your favorite beverage is never inappropriate.

But do tell your friends, relatives, and colleagues about International Verify Your Backups Day. Because losing data is not a question of if, but of when, and good backups from which you can restore reliably will protect you from unexpected losses small and large alike.

- [2]:<http://www.takecontrolbooks.com/backup-macosx?pt=TB965>
- [3]:<http://www.takecontrolbooks.com/leopard-easy-backup?pt=TB965>

<sup>[1]:</sup> [http://en.wikipedia.org/wiki/Friday\\_the\\_13th](http://en.wikipedia.org/wiki/Friday_the_13th)

Unless otherwise noted, this article is copyright © 2009 [Adam C.](http://db.tidbits.com/index.cgi?full_search=1&article_author=Adam%20C.%20Engst)  [Engst](http://db.tidbits.com/index.cgi?full_search=1&article_author=Adam%20C.%20Engst). TidBITS is copyright © 2008 TidBITS Publishing Inc. Reuse governed by [Creative Commons License](http://www.tidbits.com/terms/).

#### <span id="page-11-0"></span>**Book Review: Mac OS X Leopard Killer Tips**

"Mac OS X Leopard Killer Tips" by Scott Kelby and Dave Gales

#### Publisher: New Rider Press

New Rider Press, like many other publishers, has different book series around a certain theme. The "Killer Tips" obviously aren't about how to kill someone, but rather tips so sweet and juicy, you'd pursue them at all costs. In difficult publishing or photo editing programs, these tips can often make or break a deadline for you. The ability to save a few keystrokes everyday on a file that takes a few minutes to load saves time and therefore money. They describe killer tips as the sideboxes of most manuals that give you neat workarounds or "did ya know" type blurbs. They are also the tips that bloggers include often in their feeds.

With OS X, killer tips simply aren't as necessary. I've read most of this series in relation to the operating system. Each iteration of the MacOS makes usage easier and more straightforward and thus tips aren't as important. The tips in this version are less killer than they were in Tiger and much less than Panther. Even though all the cats of OS X are dangerous in the wild, they are becoming easier to understand and domesticate in each successive version. My review of Leopard Tips is harsher than Tiger Tips because there is simply less to cover and there is much more filler in this book that is inappropriate. The "sexy side" of Leopard weren't really tips, but more observations and the "cheap trick" section was fifteen pages of practical jokes you can play on people running Leopard Excuse me? Tips on how to create fake dialogs to scare users and how to corrupt their video so they buy a new monitor is more like a little knowledge being dangerous. Such "tips" ensures no IT department will want their users to keep this book at their desk.

Save for the "cheap tricks", a vast majority of the tips covered are so obvious even to the non-technical end user, that I'm surprised they authors weren't too embarrassed to include them. Do most users really need to be told that you can hide the dock? Also, this mini'app'les Newsletter — March 2009 Page 12 of 16

is either a pro or a con, but the last few chapters cover each iLife component. Personally, I don't use iDVD, iMovie, or GarageBand so maybe those tips are worth the price of admission. When you do the math, the actual Leopard tips are about 80% of the book; much less than previous versions.

As they state in the intro , this book is not really for beginners. If it isn't for beginners, why do they include such basic tips as having iChat's status be your current song? Yawn. However, even a broken clock is right twice a day, and there were a few cool tips in the book, in particular located in the Spotlight section. I learned a few cool shortcuts to writing searches, which might save me some time. I also found out how to make printers auto-quit after launching a print job. You click on their icon in the dock and choose auto quit. Oh no, now you may have no reason to buy the book. Of course, if it really annoyed me, I would have Googled and quickly found the tip.

While the book is accurate, it is generally too advanced for a beginner and too basic for an intermediate user. The book might be good for a new Leopard user, and possibly for a seasoned Mac user that simply wants to know some cool things in Leopard and doesn't want to try to self explore. However, that's a stretch. I really can't find too many people who would get value from the book and the "cheap tricks" chapter, well that cheapens the book's value to negative numbers.

Pros: Has a few good tips

Cons: Not enough tips for most people to justify the purchase. "Cheap tricks" are inappropriate.

1 out of Five DogCows

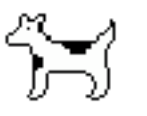

This article used with permission by the Lawrence Apple Users' Group. The original article written by David Greenbaum aka [DoctorDave™ or incorrectly Dr. Dave](http://www.calldrdave.com/) can be found [here](http://www.davegreenbaum.com/2009_01_01_archive.html#3181523136387479419). RSS [Feed for Dave's writings](http://www.davegreenbaum.com/atom.xml)

#### <span id="page-12-0"></span>**[Tweakers: A Lot of Sound in a Little Package](http://laugks.org/news/2008/10/21/software-review-spring-cleaning-10/)**

a review by Tom Piper

Whenever I travel, at least three iPods and an iPhone go with me for audio and visual education and

entertainment. Several sets of earphones accompany me, but I would also prefer a set of speakers for my room. A delightful and colorful unit caught my attention at Macworld that were exactly what I needed.

The Tweakers Mini-Boom Speakers from Grandmax are known as Pull-n-Play because of their cute and very functional retractable connecting cords. The

ad says "pocket size speakers with room-filling sound" which is a big promise. With a built-in 430mA rechargeable lithium ion battery, a frequency-tuned amplifier, and a pair of twist-andpopup 2" speakers, it does deliver crystal clear sound, even if the bass is a bit muted (a lot to expect of something so small).

I plugged it into my 8GB iPod nano at the office, and played music for six hours without depleting the Tweakers battery. It was easy to setup by pulling out the mini-USB retractable cable and plugging it into

the other speaker (this is also the charger cable when a mini-to-fullsize USB adapter is plugged into it, which can be plugged into a computer or iPod charger). Then the 1/8" stereo plug was attached to

my iPod (or iPhone or MacBook Pro), and a twist on the top of each speaker popped it up for a better sound chamber. Finally, a press of the on/off switch on the side of the speaker turns it on, and a separate volume wheel adds more volume in addition to your sound source. Disassembly is even easier with the retractable cables, and magnetic bases to conveniently hold them together (yes, these same magnetics could be used to attach them to any iron-based metal).

All in all, these are a real attention getter, and a lot of fun to use. They meet my need for a set of travel speakers. More information can be found at [www.grandmax.com](http://www.grandmax.com/) where these Tweakers can be purchased for \$44.95 (with a 20% discount and free shipping through Feb. 8, maybe longer). They are available in black or red to match your style.

This article was reprinted from the web site of the [appleJAC](http://applejac.typepad.com/applejac_macintosh_users/)  [Mac Users Group.](http://applejac.typepad.com/applejac_macintosh_users/)

#### <span id="page-12-1"></span>**Just My Type**

by Andy Baird and Sharon Zardetto

This month, we've gathered the basics of typograpical terms because the Mac was the first fontastic computer.

#### ascender

The part of a letter or other character that sticks up past the height of most lowercase letters; h, b, and t have ascenders.

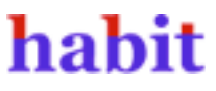

#### baseline

In font design and layout, the invisible line on which the letters "sit." The distance from one baseline to the next in a block of text, which is referred to as

simply "line spacing" in word processors, is known as leading (ledding, from the lead used in traditional movable type) in typography, so that's what's it's usually called in layout programs.

# All mimsy were<br>the borogoves

#### descender

The part of a letter or other character that falls below the baseline of other characters; p, g, and y have descenders.

piggy

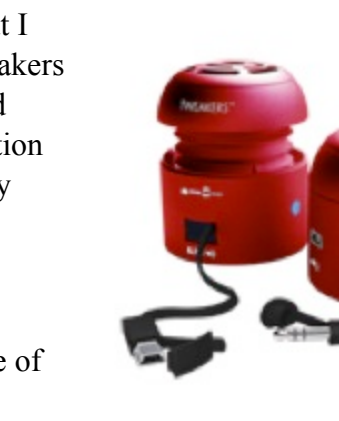

#### dingbat

A decorative typographical element. The other half of the famous Zapf Dingbats font name belongs to its designer, Hermann Zapf.

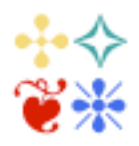

#### ligature

A pair of letters connected by design for either easier reading or a special look, as with fi or fl. In many fonts, common ligatures for double characters are actually a single, substitutive character, so backspacing once with Delete might erase both letters, depending on how smart your program is about handling ligatured characters.

## fit flat fit flat

#### monofont, monospaced font

A font designed so that every character takes the same amount of horizontal space no matter how wide the actual character, like old typewriter output; Courier is a monofont. Also see proportional font.

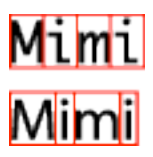

#### old style numbers, old style figures

Numerals designed with varying heights and descenders for an elegant look—not great for math problems, but nice on invitation envelopes or personal stationery. Standard- design numerals are not referred to as "new style," but "lining figures."

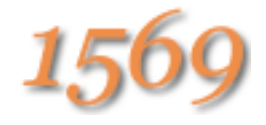

#### proportional font

A font whose letters take varying amounts of horizontal space depending on the actual character width, so an m takes about three times the space of an i. We're used to seeing proportional spacing in most computer fonts, but typewriter-like

monospaced fonts give the same amount of space to every letter.

## Mimi Mimi

#### serif, sans serif

A serif is a decorative embellishment at the end of a stroke (line) on a font character. A sans serif font (sans is French for without) lacks these embellishments. Arial, Helvetica, and Verdana (which is used for the body of this book) are sans serif fonts. Many sans serifs have sans in their names, such as Gill Sans; some include the word Grotesque/Grotesk or Gothic, typography terms that describe this unadorned design.

## SERIE Sans

#### small caps

A character format that uses capital letter designs for both uppercase and lowercase letters in text, with the "uppercase" simply larger than the "lowercase." Unless you use a font with purposely designed small caps characters, small caps won't look right: a program mixes two different sizes of the font, which means everything about the letters is two different sizes—not just their heights, but also the thickness of the lines that make up the letters, and even how much room characters take on a line.

## $\mathop{\rm SMALL}\nolimits$  real  $\mathop{\rm SMALL}$  fake

#### x-height

The height of the lowercase letters in a font, not counting those with ascenders like d and b.

©Sharon Zardetto and Andy Baird. Reprinted with permission. Take Control: The Mac OS X Lexicon is an ebook available at <http://www.takecontrolbooks.com/mac-lexicon.html>. User-group member discount, 10% on all Take Control titles: coupon code CPN31208MUG.

#### <span id="page-14-0"></span>**[Apple Releases Wide-Ranging Security](http://db.tidbits.com/article/10069?print_version=1#)  [Updates](http://db.tidbits.com/article/10069?print_version=1#)**

[by Rich Mogull](http://db.tidbits.com/author/Rich%20Mogull)

Apple has released the first general Mac OS X security update of 2009, patching a series of serious vulnerabilities that could allow an attacker to take over your Mac. Security Update 2009-001 affects both Mac OS X client and server, and all users are advised to update their systems immediately. A complete list of changes is found in the official security note on Apple's support site [1]. Apple also released a separate security update for Java for Mac OS X, and a standalone update for Safari for Windows.

**Safari RSS Fix** – The most notable vulnerability patched (although not necessarily the most serious) is a flaw in how Safari handled links for RSS feeds that could allow an attacker to run arbitrary code on your system. Programmer Brian Mastenbrook initially disclosed the nature of this vulnerability on his blog without exposing the details (see my article "Protect Yourself from the Safari RSS Vulnerability [2]," 2009-01-14). Mastenbrook provided some initial workarounds to help users protect themselves that turned out to be ineffective, and then posted a more complex workaround that was both problematic for most users to implement, and sometimes resulted in system problems.

Mastenbrook has now posted further information on his blog [3] describing why he released his workaround before Apple issued a patch. Mastenbrook stated he notified Apple six months before making aspects of the flaw public, and revealed the information out of concern that Apple was not patching the flaw and that the vulnerability

would be easy for someone else to discover and exploit. The nature of the flaw does appear to be straightforward, and his release of minimal information and a workaround likely resulted in reduced risk for Safari users.

The Safari fix is included in Security Update 2009-001 for Mac OS X users, and is available as a separate download for users of Safari on Windows.

**Other Fixes** – Security Update 2009-001 also patches a mix of other security issues, including a few that potentially allow an attacker to run any code on your system, or escalate their rights to an administrative user (circumventing an important security feature of Mac OS X). Some of these vulnerabilities are remotely exploitable over the Web should you visit a malicious Web site.

This update also includes some important fixes for users of Mac OS X Server. One vulnerability, in the ClamAV package used by Mac OS X to filter viruses out of email, could allow a remote attacker to execute arbitrary code on the server (which is security-speak for "take over your server").

As with many Apple security updates, the fixes apply to a range of Apple software and open source tools that are included in Mac OS X, such as ClamAV, file sharing servers, and programming languages.

**Getting the Update** – There are three separate updates: one for Mac OS X, another for Java for Mac OS X, and a third for Safari 3.2 for Windows.

- [1]: <http://support.apple.com/kb/HT3438>
- [2]: <http://db.tidbits.com/article/10003>
- [3]: <http://brian.mastenbrook.net/display/28>

Unless otherwise noted, this article is copyright © 2009 Rich [Mogull](http://db.tidbits.com/index.cgi?full_search=1&article_author=Rich%20Mogull). TidBITS is copyright © 2008 TidBITS Publishing Inc. Reuse governed by this Creative Commons License: http:// www.tidbits.com/terms/.

#### <span id="page-14-1"></span>**Benefits of mini'app'les Membership**

- Access to the mini'app'les online forums. Post questions and/or answers about issues, trouble shooting, products, buying and selling, special events, discounts, and news about Apple and the mini'app'les club.
- Access to our Members Helping Members network of professional and advanced users of Apple technologies. These members volunteer their time to help other members with software, hardware, and other Apple related issues.
- A variety of Mac Special Interest Groups (SIGs) that meet each month.
- Multi-SIG meetings and workshops to help members with computer problems. You can bring your equipment to these events and receive support from knowledgeable Mac users to help diagnose your problem(s).
- Participation in drawings for computer hardware, software, and other computer related materials.
- Discounts from vendors and manufacturers. Refer to the on-line forums for current offers.

## <span id="page-15-0"></span>**Membership Application and Renewal Form**

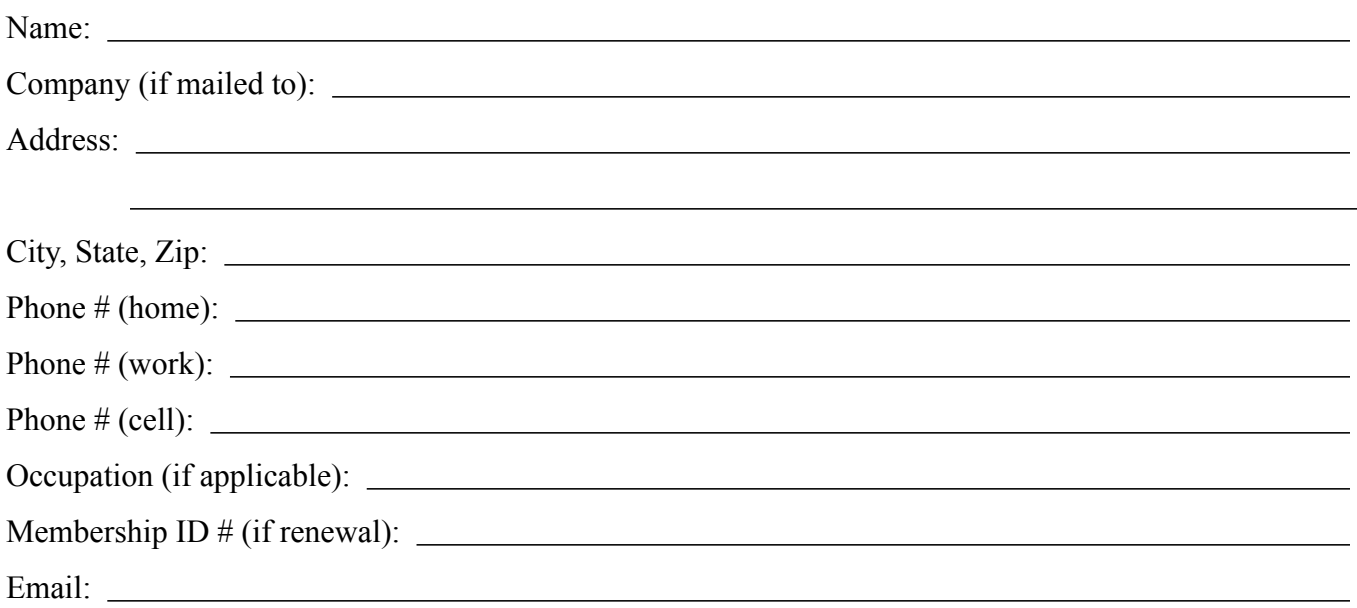

 *Your email address will NOT be sold, shared, or distributed. It will be used only for official mini'app'les business such as distribution of the newsletter and membership renewal reminders.*

Check if this is a change of address notice

**Check** if you want to volunteer

Check if you want to be added to "Members Helping Members"

Check if you were referred by a club member (if so, please give member's name)

Membership cost is \$15.00 for one year. Please make your check payable to "mini'app'les".

Please send this application and your payment to: mini'app'les P.O. Box 796 Hopkins, MN 55343-0796

Thank you for your support!